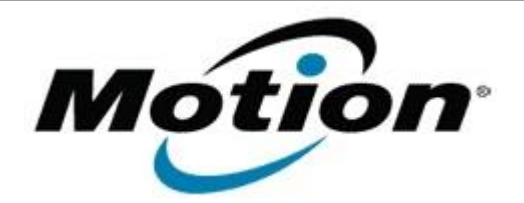

Motion Computing Software Release Note

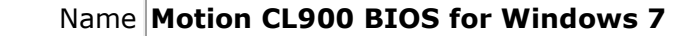

File Name **CL900\_BIOS\_A01.zip**

Release Date June 02, 2011

This Version  $|A01|$ 

Replaces Version All previous versions

Intended Users **Motion CL900 users**

Intended Product Motion CL900 Tablet PCs ONLY

File Size  $3$  MB

Supported Operating System Windows 7

**Fixes in this Release**

**What's New In This Release**

• Initial release.

**Known Issues and Limitations**

**Installation and Configuration Instructions**

## **To install BIOS A01, perform the following steps**:

- 1. Download the update and save to the directory location of your choice.
- 2. Unzip the file to a location on your local drive.
- 3. Double-click the installer (CL900 A01 BIOS.exe) and follow the prompt. Note: Ensure the tablet is using AC power before opening the file.
- 4. The update process may take some time. Do not manually power-off the tablet during the update.
- 5. The tablet will automatically restart after installing the BIOS.

## **Licensing**

Refer to your applicable end-user licensing agreement for usage terms.